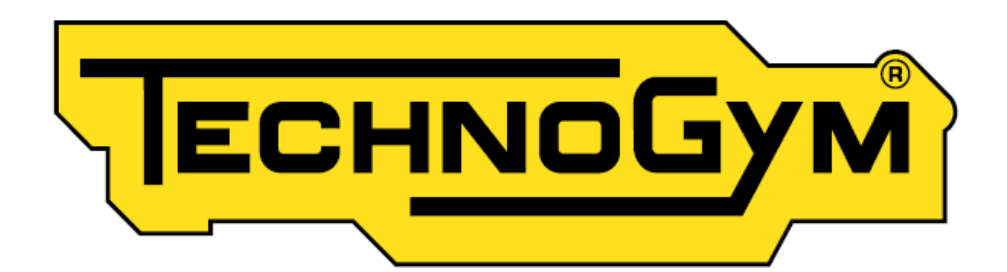

## **Web service**

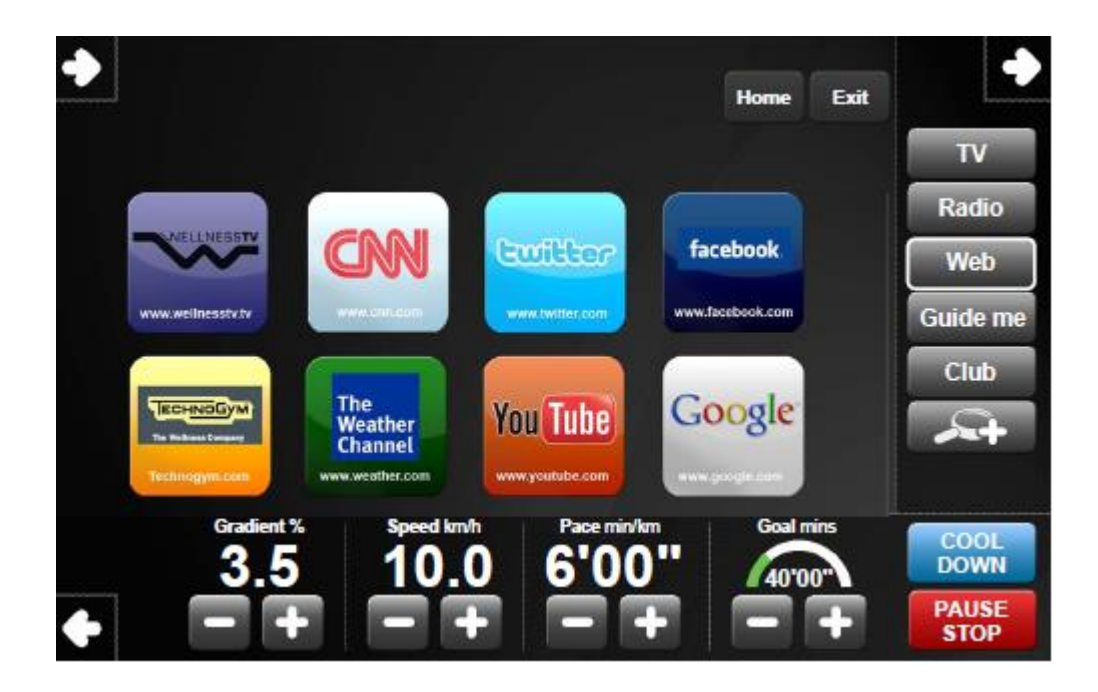

Tlačidlo **Web** je aktívne iba počas cvičenia. Tlačidlo je umiestnené na pravej strane obrazovky, ak tlačidlá nevidíte, stlačte pravú šípku v pravom hornom rohu.

Funkcia **Web** obsahuje 8 rýchlych volieb na rôzne stránky.

Až 64 stránok môže byť uložených medzi 8 záložiek. Na nastavenie postupne stlačte na domovskej obrazovke pravú hornú šípku, ľavú dolnú šípku a pravú dolnú šípku k prístupu nastavenia.

Zadajte heslo **2 4 1 4** pomocou numerickej klávesnice a stlačte **ENTER**.

Vyberte číslo v okienku napravo.

Stlačte tlačidlo **TITLE** a napíšte text ktorý sa zobrazí k danej adrese.

Stlačte **ADRESS** a zadajte adresu stránky. Okienko na vrchnej strane obrazovky ukazuje domovskú stránku internetovej stránky.

Stlačte **COLOUR** a vyberte pozadie prístupového tlačidla.

Pre navigáciu používajte šípky.

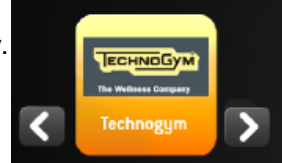

Pokiaľ vyberiete **Automatic update**, tak bude výber automatický aktualizovaný Technogymom.

**SAVE** Pre uloženie zmien stlačte **...** IN VISIO

Pokiaľ stlačíte **Exit** bez uloženia, zmeny sa po vypnutí zariadenia vráti do pôvodného stavu.

Uložené nastavenia možno medzi zariadeniami prenášať pomocou USB disku. Môžu sa presúvať iba dáta ktoré sú uložené. Dočasné dáta nemožno prevádzať. Pre uloženie dát pripojte USB disk a stlačte

IN USB

. Pre vloženie dát do iného zariadenia vstúpte do nastavenia stránok (heslo 2 4 1 4) a

pripojte USB disk, potom stlačte . Takto uložené dáta sú iba v dočasnej pamäti, preto ich

musíte uložiť pomocou **WALITTER MARIOTES ADESATO ADESATO ADESATO ADESATO ADESATO ADESATO ADESATO ADESATO ADESATO**